### **MLS Access Level Legend**

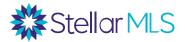

#### **Base Level:**

✓ The user has search capabilities only.

#### **Agent Level:**

- ▼ The user has search capabilities.
- The user can enter and modify their own listings.
- ❷ Brokers have the option to require an approval before the listing goes live.

#### **Agent Special Level:**

- ▼ The user has search capabilities.
- The user can enter and modify their own listings.
- ▼ The user cannot withdraw listings or shorten the expiration date.
- Brokers have the option to require an approval before the listing goes live.

#### **Agent Limited Level:**

- The user has search capabilities.
- The user can enter and modify their own listings, but cannot update compensation offers or price.
- The user cannot withdraw listings or shorten the expiration date.
- The user cannot expire, change to Temporarily Off Market, or reactivate listing without broker approval.
- Brokers have the option to require an approval before the listing goes live.

#### Office Level:

- The user can enter and modify listings owned by the office. (This level is generally given to agents or broker associates with administrative duties.)
- The user can create a team in Matrix.

#### **Head Office (Firm Level):**

- The user can enter and modify listings owned by the firm.
- The user can create a team in Matrix.

#### **Agent Assistant:**

The user can enter and modify listings only for a specific agent through Team Settings in Matrix.

#### Office Assistant:

- The user can enter and modify listings owned by the office.
- The user can create a team in Matrix.

#### **Company Assistant:**

- ▼ The user can enter and modify listings owned by the firm.
- ✓ The user can create a team in Matrix.

#### No Access:

✓ The user has no access to Matrix because it is a waived account.

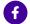

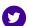

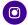

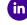

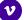

# Managing MLS Access Levels for Your Office

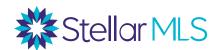

#### What Are Access Levels?

As a Stellar MLS broker, you will need to set permissions for what your office staff and/or agents are allowed to do within the Stellar MLS system. These permissions are called **Access Levels**.

### **How to Manage Access Levels**

1. You can edit these Access Levels by clicking on the **Broker Authorization** icon in your Stellar Portal.

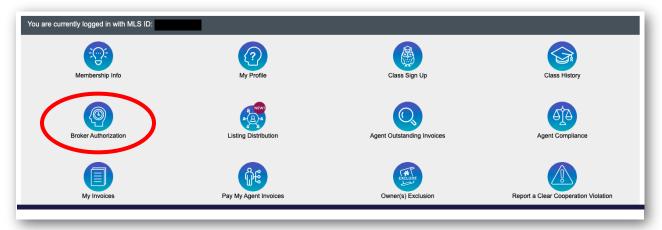

**2.** By using the **Offices** tab, you may choose to have the same authorization level for each of your offices with the same access level for all agents (Blanket Authroization.)

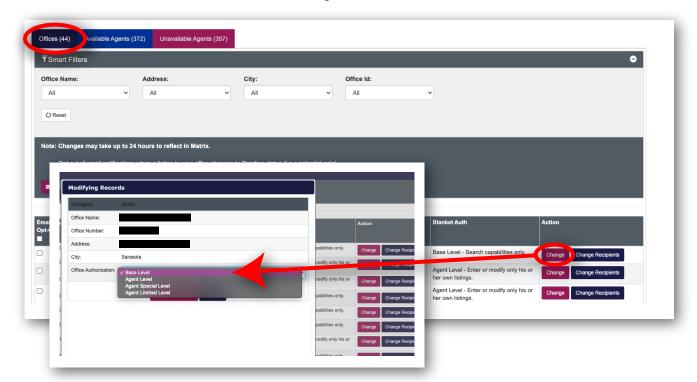

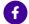

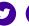

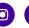

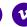

## Managing MLS Access Levels for Your Office

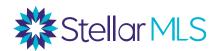

**3.** By using the **Available Agents** tab, you can view each person in your office and see the access level attached to that individual. You may change these as needed.

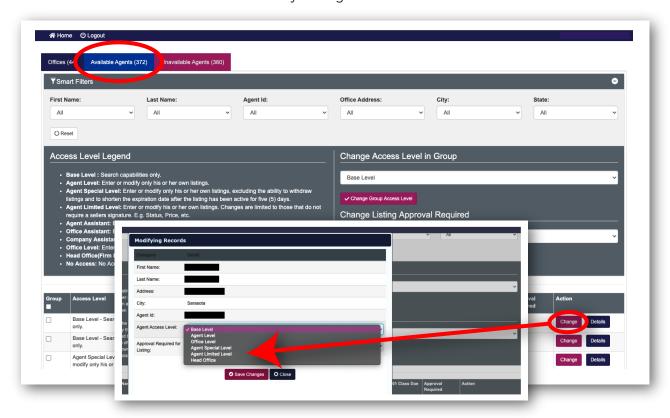

**4.** Until an agent takes the **Adding & Editing Listings** class, they will not be eligible to add or modify listings. The **Unavailable Agents** tab shows who still needs to take the class. As the broker, you receive access to add and edit listings right away but still need to complete the Adding & Editing Listings class within your first 60 days.

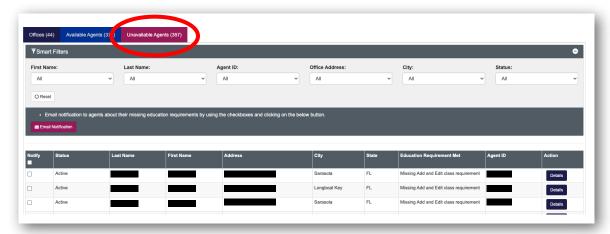

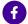

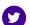

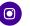

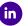

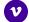